# **ELEKTRONIKA** ELSO VÝVOJ , VÝROBA A PRODEJ ELEKTRONIKY

**VPS1 ver 1.1**

**Univerzální přístupový systém**

# **NÁVOD PRO OBSLUHU**

Technická specifikace zahrnující popis všech elektrických a mechanických parametrů je dodávána jako samostatná součást dokumentace.

- VÝBĚR ZE TŘECH VERZÍ 8,16 A 24 PATER
- POHODLNÉ OVLÁDNÍ POMOCÍ DALLAS ČIPŮ
- MOŽNOST PŘIPOJIT AŽ 200 UŽIVATELŮ
- EDITACE KLÍČŮ POMOCÍ PC
- ZATÍŽITELNOST VÝSTUPNÍCH KONTAKTŮ 1A

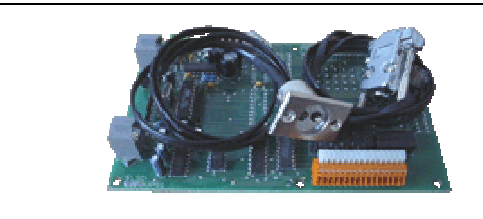

# **POUŽITÍ**

VPS1 je přistupový systém konstruovaný převážně pro blokování pojezdu výtahové kabiny. Je rovněž použitelný pro jiné aplikace jejiž požadavky se shodují s maximálními hodnotami pro VPS1. Uživatel, který vstoupí do výtahu, má možnost pojezdu do určitých pater pouze v případě přiložení čipu k čtečce VPSD a stiskem příslušného tlačítka patra. V případě, že uživatel není nadefinován v paměti jednotky VPS řízené mikroprocesorem, nebo nepřiloží-li identifikační čip, systém VPS1 zabrání pojezdu výtahu. VPS1 se vyrábí a dodává ve třech verzích: VPS1.8, VPS1.16 a VPS1.24, kde poslední číslo určuje počet pater, které je možno blokovat. Součástí dodávky každé verze VPS1 je software pro editaci účastníků. VPS1 podporuje možnost připojení až 2000 uživatelů pro jeden výtah. Systém je kompatibilní s Dallas čipy a pokud uživatel již používá čip k jiným účelům (imobilizér auta, přístup do místností, ovládání závory), lze tento čip přiřadit k našemu systému. V naléhavých případech lze zařízení odstavit propojkou umístěnou na základní desce zařízení.

### **POPIS**

VPS1 je zhotoven s desky plošných spojů na které jsou umístěny součástky. VPS je určen pro montáž do větších krytů či přímo do výtahového ovládacího tabla. Připojení napájení se provede na svorkovnici označenou PWR. Čtecí hlavice se dle typu připojují buď konektorem RJ4 do patice XP1 označené jako VPSD (pro čtečku VPSD), nebo dvěma konektory do patic VPSD2 a LED (pro čtečku VPSD2). Pro editaci uživatelů se připojí propojovací kabel s PC do patice označené COM. Výstupy jsou spínací kontakty relé s maximální zatížitelností 1A. V klidovém stavu jsou rozpojené při přiložení nadefinovaného klíče relé sepne (musí být přiřazeno). Na plošném spoji a čtecích hlavicích je LED dioda, která dává přehled o stavech systému. Červená LED znamená že je zařízení připraveno k provozu a komunikaci s PC, zelená LED indikuje přiložení klíče, povolení vstupu a přerušení komunikace s PC. V případě nutnosti lze propojkou JP1 (OFF) odpojit celé zařízení z provozu (všechny relé sepnou).

Počítač s editačním softwarem se připojuje přes sériový port k jednotce VPS1. K uživatelům lze přiřadit jméno a velice jednoduchým způsobem (zaškrtáváním poliček) přiřadit příslušná patra. **Počítač nekomunikuje s VPS v případě sepnutí relé tj. po přiložení nadefinovaného klíče nebo po spojení JP1.**

# **INSTALACE VPS1**

VPS1 je určen pro montáž do větších krytů nebo do panelů výtahů spolu jinými komponenty systému. Při umístění musí instalační technik brát zřetel na možné oteplení VPS1 a zajistit vhodným způsobem odvod tepla z okolí. Teplota okolí nesmí překročit 30 °C. Připojení napájecího vodiče vstupního napětí provedeme k svorkovnici označenou na DPS jako PWR. Na plošném spoji za vstupní svorkovnicí je označení hodnoty napájecího napětí. Pokud to typ vyžaduje provedeme připojení napájení přes modul ZD1.5. Připojení ZD1.5 – Napájecí napětí připojit do modulu ZD1.5 na svorky AC (na polaritě nezáleží) a svorky modulu DC propojit s kartou VPS (svorky PWR).

# **PŘIPOJENÍ SVOREK VPS1**

- PWR + Připojení vstupního napětí +
- PWR – Připojení vstupního napětí -
- COM Připojení kabelu pro spojení s PC
- VPSD Připojení čtecí hlavice VPSD
- VPSD2 DSS Připojení čtecí hlavice VPSD2
- LED Připojení LED diody čtecí hlavice VPSD22
- KA,KB Výstup kontaktů relé

Označení svorek je provedeno přímo na DPS

# **POPIS PŘIPOJENÍ MODULU ZD1.5**

- AC Připojení vstupního 12V (24V)
- AUX + Propojit s kartou VPS1 ke svorce PWR. Svorku + modulu ZD1.5 ke svorce PWR+ a svorku – modulu ZD1.5 ke svorce PWR-

#### **POPIS SIGNALIZAČNÍCH LED**

- Červená připraveno k provozu, nebo komunikaci s PC
- Zelená čip přiložen (nekomunikuje s PC)

#### **INSTALACE ČTEČKY VPSD2**

VPSD2 je zhotovena ze dvou kovových částí navzájem izolovaných. Jedná se o vnitřní středovou část, která převádí signál z čipu do jednotky VPS a vnější část, která je spojená se zemí a tvoří kryt hlavice. Uchycení hlavice se provádí přes středovou část do předem připravených otvorů v panelu. "Trny" vycházející ze zadní části hlavice se musí navzájem od sebe odizolovat a slouží k přiletování vodičů. LED dioda je umístěna v kovovém pouzdře, které se rovněž připevní do předem připraveného otvoru v panelu. Pro zajištění jak hlavice tak i pouzdra LED diody slouží matice, které jsou součásti dodávky. LED dioda je již přiletovaná k vývodům zakončeným konektorem se zámkem, který zabraňuje nesprávnému připojení do jednotky VPSx (VPSP).

VPSD2 je určen pro montáž do panelu. V panelu se připraví otvory viz. Obr.1. Z přední strany panelu vsuneme hlavici do připravených otvorů (větší otvor je pro středový trn). Z vnitřní strany panelu přes izolační kolečko přichytíme hlavici přiloženou matkou. Na trny které vycházejí z vnitřní strany panelu přiletujeme přiložené vodiče, na střední trn červený vodič, na trn z vnějšího obalu hlavice černý vodič. Spoje řádně zaizolujeme. 2-pinový konektor se připojí do jednotky VPSx (ver.1.1. a vyšší) nebo do převodníku VPSP na svorkovnici označenou DSS. Konektor je vybaven zámkem, který zabraňuje chybnému připojení.

LED diodu opatrně tahem vyjmeme z kovového pouzdra a kovový kryt připevníme do předem připraveného otvoru v panelu prům. 9mm. Z vnitřní strany panelu zajistíme pouzdro přiloženou podložkou a matkou. Do upevněného kovového pouzdra vsuneme ze zadní strany LED diodu na doraz až po plastové kolečko. Volný konec opatřený 3 pinovým konektorem zasuneme do jednotky VPS nebo do modulu VPSP. Zámek na konektoru opět zabraňuje nesprávnému připojení.

OBR.1

VRTACÍ PLÁN

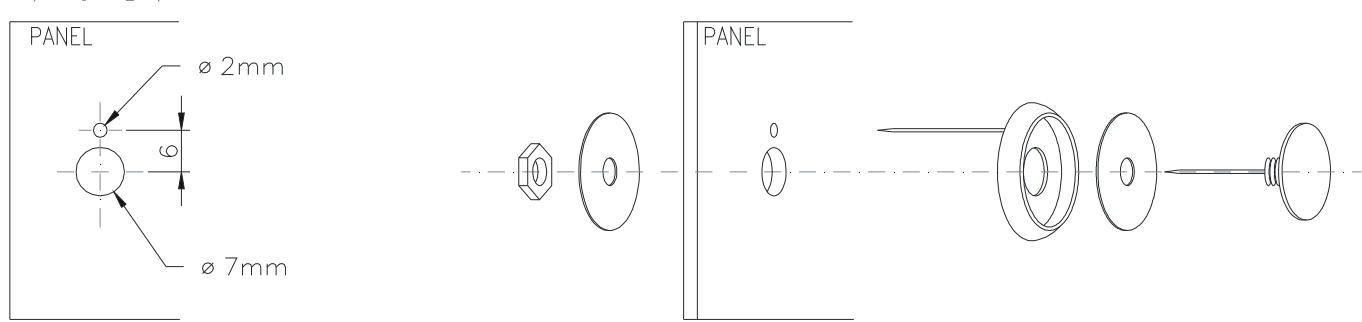

#### **ORIENTAČNÍ ÚDAJE VPS1**

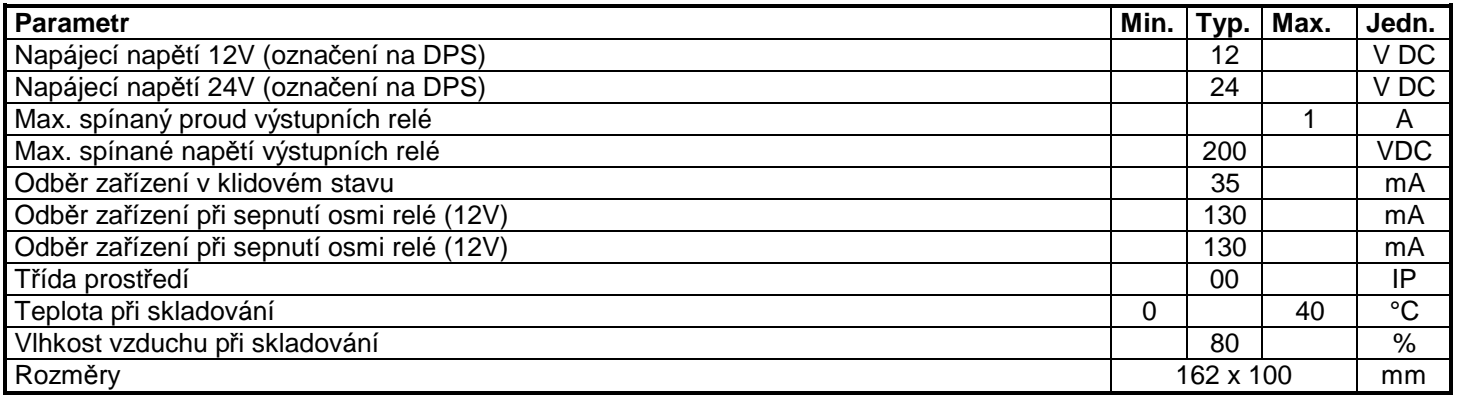

#### **KONTROLA A OPRAVY**

Karta VPS1 je na vstupu jištěna tavnou pojistkou o jmenovitém proudu F1,6A. V případě přerušení pojistky je třeba ji vyměnit za novou téhož typu a hodnoty.

Veškeré opravy zajišťuje výrobce, fa ELSO.

#### **POPIS PROGRAMU VPS\_mgr.exe**

Program pro editaci uživatelů je samostatně spustitelný soubor, který lze získat u dodavatele VPS nebo na internetu [http://www.elso.vyrobce.cz/vpssw.zip.](http://www.elso.vyrobce.cz/vpssw.zip) Po spuštění programu se načte okno s tabulkou pro editaci uživatelů v paměti VPS1.

Program nám nově umožňuje ukládat názvy čipů přímo do paměti jednotky VPS. Pokud zvolíme tuto funkci tak místo v paměti určené pro čipy se krátí přímoúměrně s vybranou délkou názvu.

#### **PŘIPOJENÍ VPS1 K PC A OVLÁDANÍ PROGRAMU**

Pro připojení karty použijte kabel VPSPC. Jedná se propojovací kabel s CAN9 konektorem na jedné straně a RJ4 konektorem na straně druhé. Připojení provedeme do volného COM portu na PC a konektoru COM na DPS VPS1. Po propojení a zpuštění programu se objeví okno programu VPS\_mgr, kde máme následující možnosti:

#### NASTAVENÍ PROGRAMU:

Máme k dispozici čtyři záložky:

- Nastavení Slouží pro vybrání vhodného komunikačního portu počítače.
- Přehled komunikace **Pouze pro servisní účely**. Slouží pro výpis znaků při komunikaci PC s VPS.
- Mapa paměti **Pouze pro servisní účely.** Slouží pro přehled dat v pamětí VPS.
- Klíče Tabulka pro přidáváni, editaci a odebírání uživatelů. Je třeba si uvědomit že veškeré změny které provedeme se musejí uložit do paměti karty VPS. Program nám rovněž umožňuje tabulku a nastavení uložit na pevný disk počítače pod zvoleným názvem (viz.níže).

#### KOMUNIKACE:

Komunikace probíhá tak že po připojení a výběru správného komunikačního portu (v záložce Nastavení), můžeme buď načíst, nebo uložit data v paměti jednotky VPS. Pro načtení zvolíme ikonu NAČÍST Z VPS nebo výběr *VPS,NAČÍST Z VPS*. Po tomto výběru program stáhne obsah paměti jednotky VPS do tabulky v záložce KLÍČE. Tyto klíče můžeme dále editovat, přidávat nebo mazat. Po dokončení editace musíme data uložit do paměti jednotky VPS. Pro toto použijeme ikonu NAHRÁT DO VPS nebo výběr *VPS*,*ZAPSAT DO VPS.* Po tomto výběru se obsah tabulky uloží do paměti jednotky VPS.

#### SOUBOR:

*NOVÝ* (ikona VYČISTIT SOUBOR) – Vymaže tabulku v záložce klíče. Pokud tuto prázdnou tabulku nahrajeme do paměti VPS, smažeme i data v paměti VPS.

*OTEVŘÍT* (ikona NAČÍST ZE SOUBORU) – Načte data z již uloženého souboru na pevném disku počítače. Data mají příponu \*.vps.

*ULOŽIT* (ikona ULOŽIT DO SOUBORU) – Uloží data v tabulce programu na pevný disk počítače s příponou \*.vps. Tyto data můžeme později kdykoliv otevřít programem VPS\_mgr a dále editovat. Doporučujeme si *uložením* dat při každé editaci udělat zálohu, pro případ ztracení dat v jednotce VPS.

*TISK* (ikona TISKÁRNA) – Vtiskne na požadovanou tiskárnu obsah tabulky. Do vytisknutého dokumentu lze dopisovat poznámky o názvu objektu a o každém uživateli.

#### *KONEC* – Ukončí program VPS\_mgr.exe

#### **EDITACE KLÍČU**

Po vyčištění tabulky máme několik možností. Pokud editujeme novou kartu VPS, tak rovnou přiřazujeme nové klíče do tabulky. Pokud editujeme již používanou jednotku a máme nutnost pouze upravit data v paměti zvolíme *NAČÍST Z VPS*  (viz.výše) a program načte již používané klíče z paměti VPS. Dále pokračujeme stejně podle níže uvedených pokynů:

Přidání nového klíče – Pro RUČNÍ přiřazení nového klíče slouží výběr *KLÍČ,PŘIDAT* (ikona +). Po této volbě se vyplní políčko **aktuální klíč** samými nulami. Tyto nuly musíme přepsat kódem který je vepsaný na dallas čipu. Kód vždy začíná 01 a dál pokračuje unikátním číslem napsaným v jednom řádku. Číslo píšeme bez mezer a včetně písmen. Pokud je VPS připojená k PC tak lze nové klíče přiřazovat přímo přes jednotku VPS. Nový klíč přiložíme ke čtečce VPS1 a zvolíme výběr *KLÍČ,NAČÍST PŘILOŽENÝ* (ikona POSLEDNĚ PŘILOŽENÝ KLÍČ), program začne komunikovat s VPS a do řádku **aktuální klíč** se automaticky načte unikátní číslo čipu.

Do řádku **nový klíč č.** napíšeme název přiřazovaného klíče (Jméno majitele, firmy, apd…). Pro potvrzení vepsaných hodnot musíme políčko opustit (TABULÁTOREM) a hodnoty se zapíšou do tabulky. Další volba je nastavení výstupů pro jednotlivé klíče. To se provádí zaškrtáváním políček N 1 až 24 (dle typu VPS a počtu použitých pater). Logika je taková že pokud je políčko zaškrknuté tak je výstup povolen. Políčko 1 odpovídá výstupu A1 B1 … políčko 24 pak odpovídá výstupu A24 B24. Dále máme na výběr možnost ukládat názvy čipů

#### VPS1 ver 1.1  $3/5$

do paměti jednotky VPS. Pro tento výběr slouží zaškrtávací políčko N UKLÁDAT KOMENTÁŘE DO VPS. V následujícím textovém políčku máme na výběr délku komentáře. Délka se může pohybovat od 1 do 50ti znaků. Čím větší počet znaku zvolíme tím méně místa zůstane na samotné klíče.

Jakmile skončíme s editací účastníku tabulka se musí nahrát do paměti jednotky VPS a doporučujeme i uložení na pevný disk počítače (viz. Výše).

Uložený soubor lze otevřít libovolným textovým editorem.

Objeví se nám data v následujícím formátu:

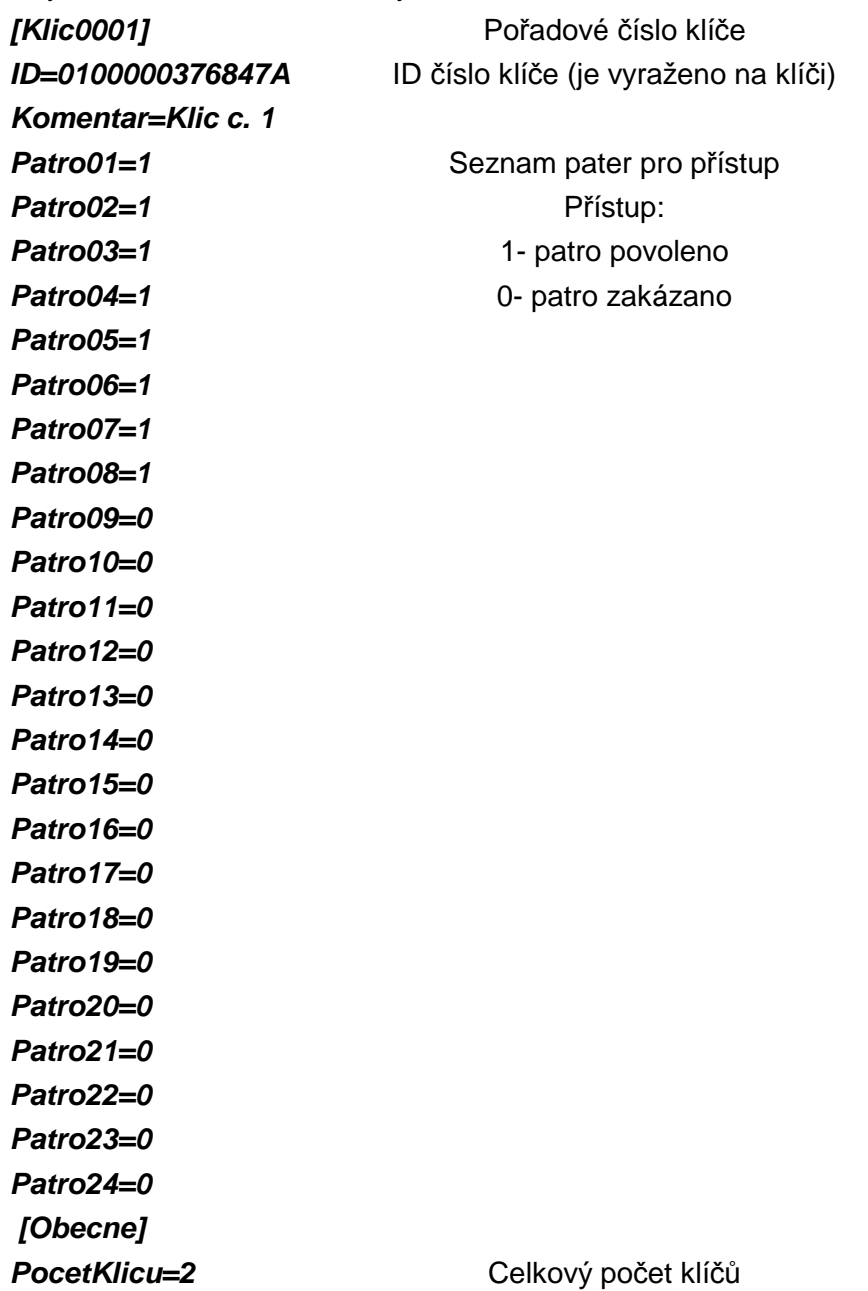

Text se opakuje a kopírováním bloku od **[Klicxxxx]** po **Patro24=x** lze klíče přidávat. Pomocí nabídky hledej v textovém souboru lze vyhledávat klíče s určitým číslem. Po dokončení editace musíme soubor uložit a při načtení do programu VPS1\_mgr.exe se objeví v tabulce klíčů.

# **PŘIPOJENÍ JEDNOTKY VPS1**

- A. Připojení napájení 12V nebo 24V DC
- B. Připojení čtečky čipů VPSD
- B1.Připojení čtečky čipů VPSD2
- B2.Připojení LED diody VPSD2
- C. Připojení PC
- D. Propojka pro sepnutí všech relé
- E. Připojení relé 1 –8 KA1 KB1, KA2 KB2……KA8 KB8
- F. Připojení relé 8 –16
- G. Připojení relé 16 –24
- J. Pojistka F1,6A
- K. LED dioda

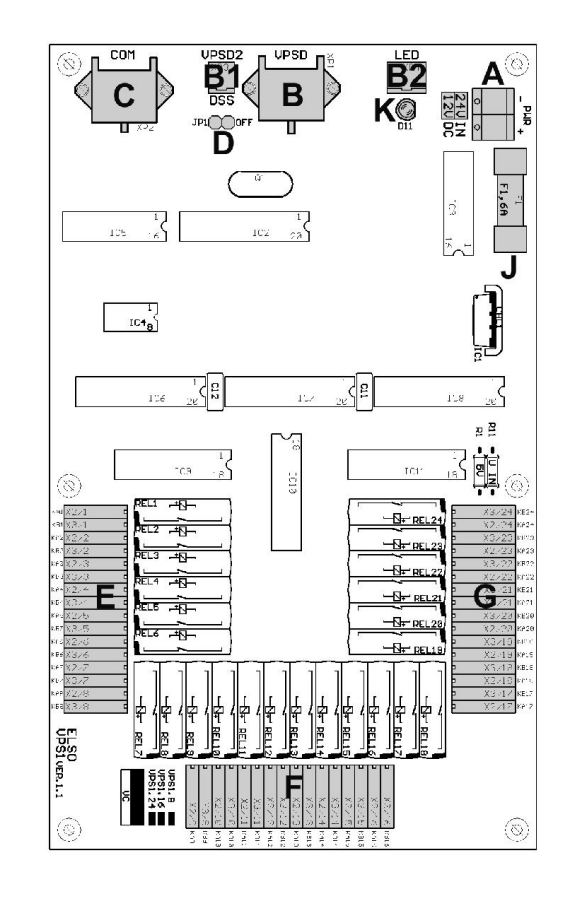

# **ROZMĚRY VPS**

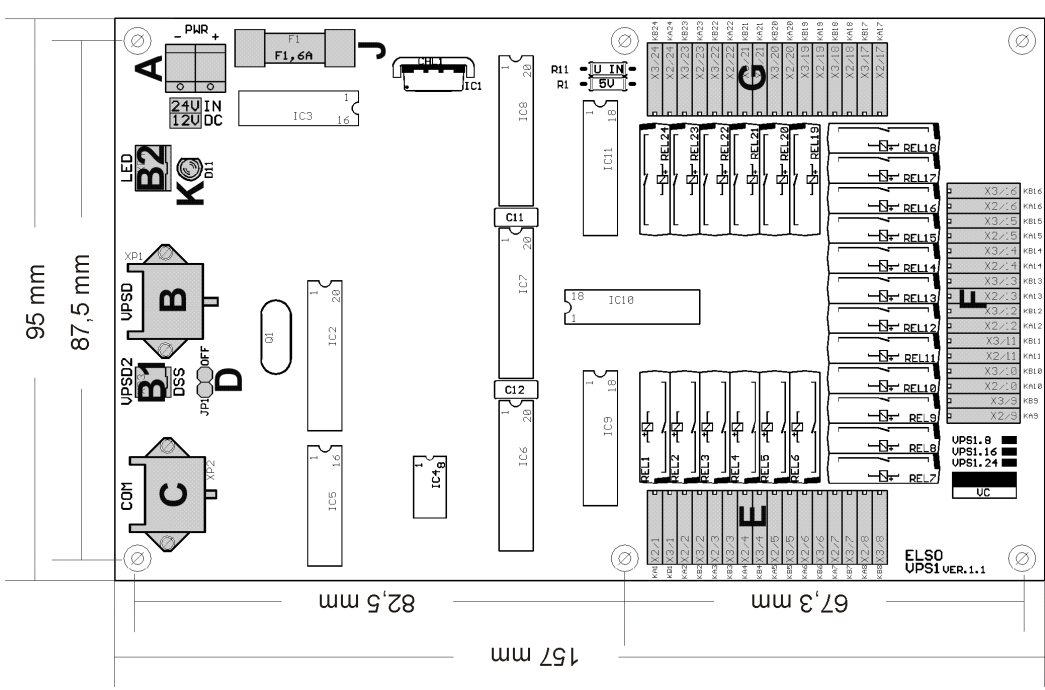

Výrobky firmy ELSO nejsou atestovány pro použití jako kritické komponenty v za řízeních nebo systémech zajištujících životní funkce.

Pro bližší vysvětlení zde uvedených údajů kontaktujte ELSO, Daniel Pieronkiewicz, Středulinského 26, Ostrava 3, 703 00, Czech Republic tel. +420/596 750 077

 $VPS1$  ver 1.1  $5/5$